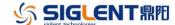

## **Revision History**

| Date       | Version    | Revision |                                                   |
|------------|------------|----------|---------------------------------------------------|
|            |            |          |                                                   |
| 2021/2/1   | 1.1.1.21R2 | 1.       | Fix bug: DHCP turn to be ON state after send *RST |
|            |            |          | command.                                          |
|            |            | 2.       | Some units will crash after run for some time.    |
| 2019/12/24 | 1.1.1.21   | 1.       | Adds support for EasySDL.                         |
| 2019/4/16  | 1.1.1.19R1 | 1.       | The first software version.                       |

## **Compatibility between Versions**

| Source<br>Version | Object<br>Version | Compatibility |
|-------------------|-------------------|---------------|
| 1.1.1.19R1        |                   | Yes           |
| 1.1.1.21          |                   | Yes           |

## **Update instructions**

- ♦ Very important!
  - After the upgrade is complete, restart the machine.
- If you get stuck in the upgrade process, follow these steps to upgrade again.
  - 1. Copy the new firmware version to usb flash drive.
  - 2. Press and hold the knob to turn on the power button, it will enter the forced upgrade system.
  - 3. After the completion of the main MCU upgrade will automatically restart.
  - 4. Then enter system upgrade , Utility ( shift+CP ) ----System---upgrade--Select the file new firmware version(.ads)--Upgrade is complete.